## Process Simulator 2019 SP3 Features Webinar

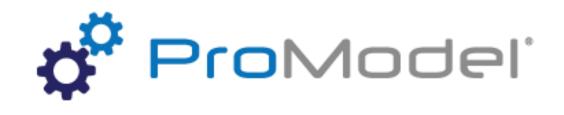

Instructor Info: Rebecca Santos Technical Support Office: 888.776.6633 support@promodel.com

7/2019 Version 10.3.0.4090 Process Simulator 2019 SP3 Features Webinar For Software Version: 10.3.0.4090 Copyright © 2019 ProModel Corporation 556 E Technology Way Orem, UT 84097 801-223-4600

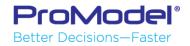

This publication may not be reproduced in whole or in part in any form or by any means, electronic or mechanical, including photocopying, recording, or otherwise, without prior written permission of ProModel Corporation. ProModel and MedModel are registered trademarks of ProModel Corporation.

# Agenda

- Ribbon Enhancements
- Properties Enhancements
- Model Compilation Speed Increase
- On-page and off-page connectors
- Referenced vs. non-referenced sub-models

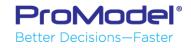

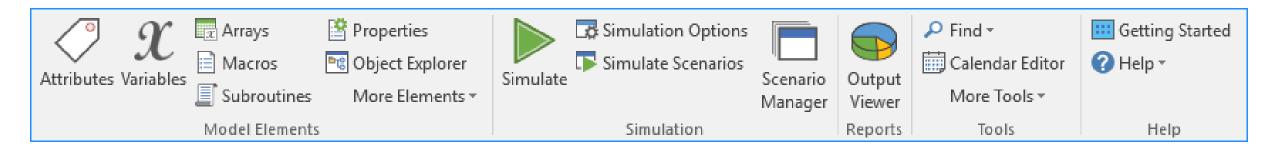

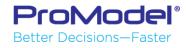

#### New Ribbon

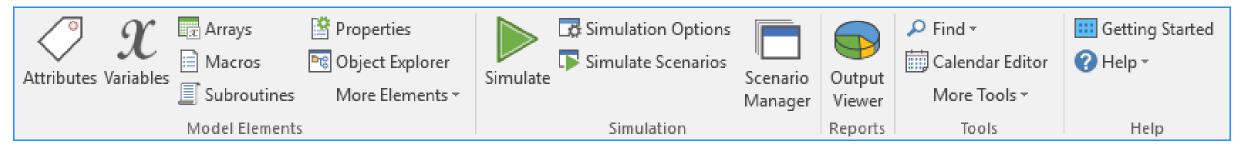

#### The convert button only shows up when there is something to be converted.

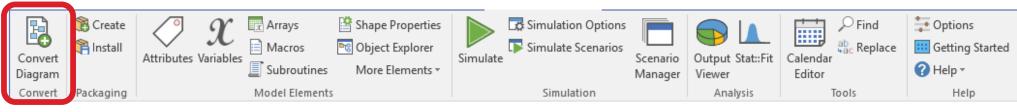

#### Old Ribbon

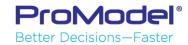

ProModel<sup>®</sup> Better Decisions—Faster

#### New Ribbon

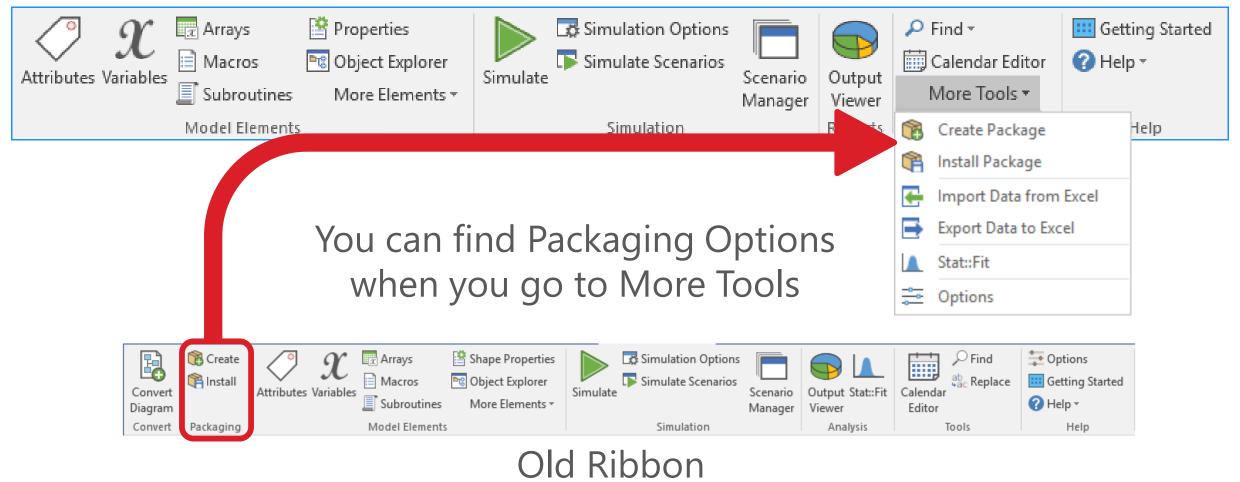

ProModel<sup>®</sup> Better Decisions—Faster

#### New Ribbon

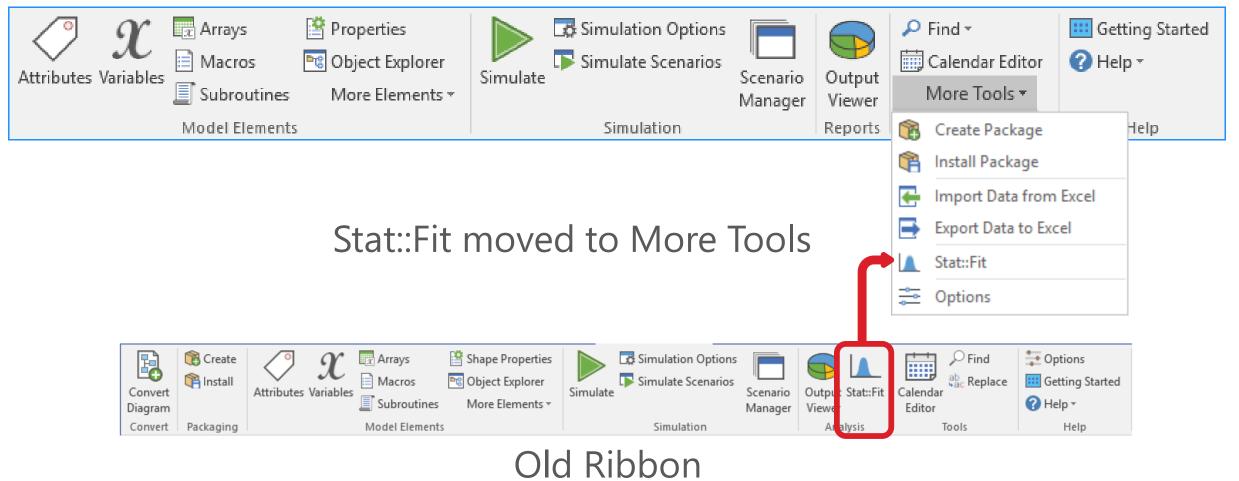

#### New Ribbon

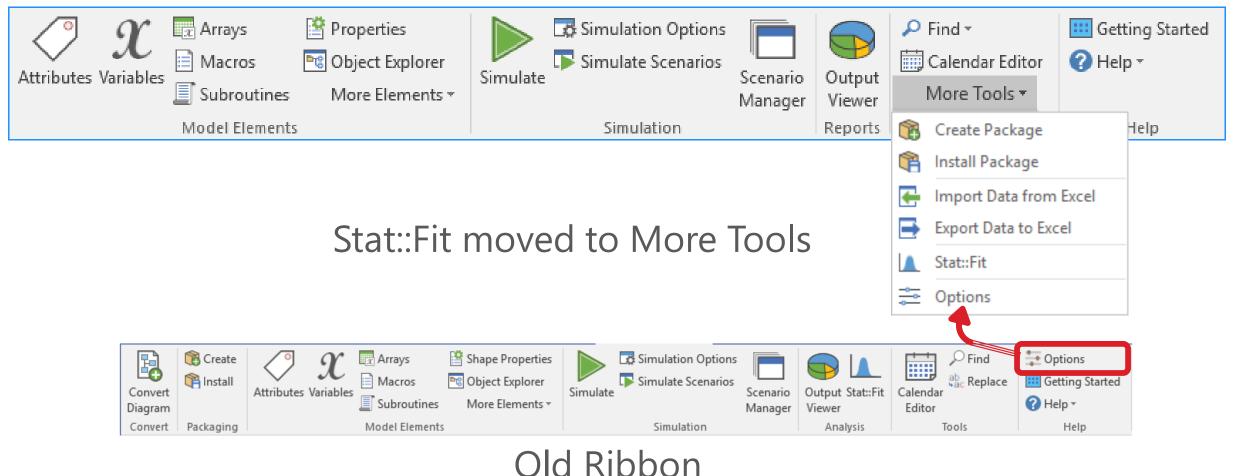

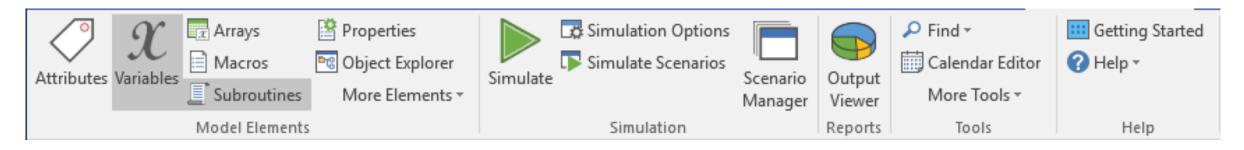

| Subroutines | + Add 🗙 Delete 🔺 🌡 名  | Ŧ |
|-------------|-----------------------|---|
| ro          | (i) Name              | _ |
| utir        |                       |   |
| les         |                       |   |
|             |                       |   |
|             |                       |   |
|             |                       |   |
|             |                       |   |
|             |                       |   |
|             |                       |   |
| ×           | Subroutines Variables |   |

# Buttons in the ribbon are now toggle buttons

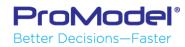

#### Old Properties Window

ProModel Better Decisions—Faster

|            | -                                           |                  |       |       |  | Properties         | •     |        |        |     |   |
|------------|---------------------------------------------|------------------|-------|-------|--|--------------------|-------|--------|--------|-----|---|
|            | Shape Pro                                   |                  | >     |       |  | ACTIVITY   L       | OGIC  |        |        |     |   |
|            | ∡ General                                   |                  |       |       |  | Name:              | Activ | vity   |        |     | 8 |
|            | Name:                                       | Process_Call     | Ô     |       |  | Capacity:          | 1     |        |        |     |   |
|            | Capacity:<br>Time:                          | 5<br>T(3, 5, 10) | Min 🔻 |       |  | Buffers:           | In:   | 999    | Out: 0 |     | Τ |
|            | Statistics:<br>Hourly Cost:                 | ✓<br>0           |       |       |  | Time:              | Т(З,  | 5, 10) |        | Min | • |
|            | Availability                                | 0                |       |       |  | Multi Entity:      |       | C      | efine  |     |   |
|            | <ul><li>Resource</li><li>Buffers</li></ul>  |                  |       |       |  | 너子<br>Hourly Cost: | 0     |        |        |     |   |
|            | ▷ Batching▷ Setup                           |                  |       |       |  | ▶ Resource         |       |        |        |     |   |
|            | Downtimes                                   |                  |       |       |  | ◊ Availability     |       |        |        |     |   |
|            | <ul> <li>Notes</li> <li>Advanced</li> </ul> |                  |       |       |  | Batching           |       |        |        |     |   |
|            | V Advanced                                  |                  |       |       |  | ▷ Setup            |       |        |        |     |   |
| <b>T</b> 1 | ٠                                           | C                |       |       |  | Downtimes          |       |        |        |     |   |
| Inere      | e is n                                      | o Ger            | nera  | aliab |  | Notes              |       |        |        |     |   |

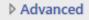

Droportion

**New Properties Window** 

 $\mathbf{X}$ 

#### Old Properties Window

#### New Properties Window

|       | iope                                         |              | • • • • • |       |  | Properties    |     |          |        |        | × |
|-------|----------------------------------------------|--------------|-----------|-------|--|---------------|-----|----------|--------|--------|---|
|       | Shape Pro                                    | ·            | ×         |       |  |               |     |          |        |        |   |
|       | ACTIVITY LC                                  | DGIC         |           |       |  |               |     |          |        |        | - |
|       | General                                      |              |           |       |  | Name:         | Act | ivity    |        |        | 8 |
|       | Name:                                        | Process_Call | Â         |       |  | Capacity:     | 1   |          |        |        |   |
|       | Capacity:                                    | 5            |           |       |  | capacity.     |     |          |        |        |   |
|       | Time:                                        | T(3, 5, 10)  | Min 🔻     |       |  | Buffers:      | In: | 999      | Out: 0 |        |   |
|       | Statistics:                                  | $\checkmark$ |           |       |  | Time:         | т/2 | , 5, 10) |        | Min    | • |
|       | Hourly Cost:                                 | 0            |           |       |  | nine.         |     | 5, 10)   |        | IVIIII | - |
|       | Availability                                 |              |           |       |  | Multi Entity: |     | D        | efine  |        |   |
|       | Resource                                     |              |           |       |  | K3            | 0   |          |        |        |   |
|       | ▷ Buffers                                    |              |           |       |  | Hourly Cost:  | 0   |          |        |        |   |
|       | Batching                                     |              |           |       |  | Resource      |     |          |        |        |   |
|       | <ul> <li>Setup</li> <li>Downtimes</li> </ul> |              |           |       |  | Availability  |     |          |        |        |   |
|       | Downtimes Notes                              |              |           |       |  |               |     |          |        |        |   |
|       | Advanced                                     |              |           |       |  | Batching      |     |          |        |        |   |
|       |                                              |              |           |       |  | Setup         |     |          |        |        |   |
|       |                                              |              |           |       |  | Downtimes     |     |          |        |        |   |
| Buffe | r opti                                       | ons r        | nov       | ed up |  | Notes         |     |          |        |        |   |
|       |                                              |              |           |       |  |               |     |          |        |        |   |

Advanced

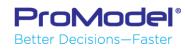

#### Old Properties Window

| Shape Prop       | erties       |       | × |  |  |  |  |
|------------------|--------------|-------|---|--|--|--|--|
| ACTIVITY   LOGIC |              |       |   |  |  |  |  |
| General          |              |       |   |  |  |  |  |
| Name:            | Process_Call | A     |   |  |  |  |  |
| Capacity:        | 5            |       |   |  |  |  |  |
| Time:            | T(3, 5, 10)  | Min 🔹 |   |  |  |  |  |
| Statistics:      | $\checkmark$ |       |   |  |  |  |  |
| Hourly Cost:     | 0            |       |   |  |  |  |  |
| ◊ Availability   |              |       |   |  |  |  |  |
| Resource         |              |       |   |  |  |  |  |
| Buffers          |              |       |   |  |  |  |  |
| Batching         |              |       |   |  |  |  |  |
| ▷ Setup          |              |       |   |  |  |  |  |
| Downtimes        |              |       |   |  |  |  |  |
| Notes            |              |       |   |  |  |  |  |
| Advanced         |              |       |   |  |  |  |  |
|                  |              |       |   |  |  |  |  |

### Multi Entity Options added

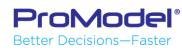

#### New Properties Window

| Properties                                                                                             | ;           |        | ×     |
|----------------------------------------------------------------------------------------------------|-------------|--------|-------|
| ACTIVITY   L                                                                                           | OGIC        |        |       |
| Name:                                                                                                  | Activity    |        | ß     |
| Capacity:                                                                                              | 1           |        |       |
| Buffers:                                                                                               | In: 999     | Out: 0 |       |
| Time:                                                                                                  | T(3, 5, 10) |        | Min 💌 |
| Multi Entity:                                                                                          |             | Define |       |
|                                                                                                    |             |        |       |
| Hourly Cost:                                                                                           | 0           |        |       |
| ▷ Resource                                                                                             | 0           |        |       |
| <ul><li>Resource</li><li>Availability</li></ul>                                                        | 0           |        |       |
| <ul> <li>Resource</li> <li>Availability</li> <li>Batching</li> </ul>                                   | 0           |        |       |
| <ul> <li>Resource</li> <li>Availability</li> <li>Batching</li> <li>Setup</li> </ul>                    | 0           |        |       |
| <ul> <li>Resource</li> <li>Availability</li> <li>Batching</li> <li>Setup</li> <li>Downtimes</li> </ul> | 0           |        |       |
| <ul> <li>Resource</li> <li>Availability</li> <li>Batching</li> <li>Setup</li> </ul>                    | 0           |        |       |

| Properties                                   |             |        |     | ×            |                         |          |                    |      |    |     |     |
|----------------------------------------------|-------------|--------|-----|--------------|-------------------------|----------|--------------------|------|----|-----|-----|
| ACTIVITY   L                                 | OGIC        |        |     |              |                         |          |                    |      |    |     |     |
| Name:                                        | Activity    |        |     |              |                         |          |                    |      |    |     |     |
| Capacity:                                    | 1           |        |     |              |                         |          |                    |      |    |     |     |
| Buffers:                                     | In: 999     | Out: 0 |     |              |                         |          |                    |      |    |     |     |
| Time:                                        | T(3, 5, 10) |        | Min | •            |                         |          |                    |      |    |     |     |
| Multi Entity:                                |             | Define |     | Multi Entity |                         |          |                    |      | _  |     | ×   |
| Hourly Cost:                                 | 0           |        |     | Add 🗶 Delete |                         |          |                    |      |    |     | Ŧ   |
| ▷ Resource ▷ Availability                    |             |        | 1   |              | Time<br>5 Min<br>15 Min | Resource | Priority<br>0<br>0 | Кеер |    |     |     |
| <ul><li>Batching</li><li>Setup</li></ul>     |             |        |     |              |                         |          |                    |      |    |     |     |
| <ul> <li>Downtimes</li> <li>Notes</li> </ul> |             |        |     |              |                         |          |                    |      |    |     |     |
| ▷ Advanced                                   |             |        |     |              |                         |          |                    |      | ОК | Can | cel |

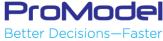

| Properties    |             |                  | ×     |
|---------------|-------------|------------------|-------|
| ACTIVITY   L  | OGIC        |                  |       |
| Name:         | Activity    |                  | â     |
| Capacity:     | 1           |                  |       |
| Buffers:      | In: 999     | Out: 0           |       |
| Time:         | T(3, 5, 10) |                  | Min 🔻 |
| Multi Entity: |             | Defined <b>2</b> |       |
| Hourly Cost:  | 0           |                  |       |
| ▷ Resource    |             |                  |       |
| Availability  |             |                  |       |
| Batching      |             |                  |       |
| Setup         |             |                  |       |
| Downtimes     |             |                  |       |
| Notes         |             |                  |       |
| Advanced      |             |                  |       |

Once Multi Entities have been defined you can see an indicator in the Properties Window

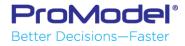

| Properties     |             |        | ×     |
|----------------|-------------|--------|-------|
| ACTIVITY   L   | OGIC        |        |       |
| Name:          | Activity    |        | â     |
| Capacity:      | 1           |        |       |
| Buffers:       | In: 999     | Out: 0 |       |
| Time:          | T(3, 5, 10) |        | Min 🔻 |
| Multi Entity:  |             | Define |       |
| Hourly Cost:   | 0           |        |       |
| Resource       |             |        |       |
| ♦ Availability |             |        |       |
| Batching       |             |        |       |
| ▲ Setup        |             |        |       |
| 🕂 Add 💥 Dele   | te          |        | Ŧ     |
|                |             |        |       |
|                |             |        |       |
|                |             |        |       |
| Downtimes      |             |        |       |
| Notes          |             |        |       |
| Advanced       |             |        |       |

**ProModel**<sup>®</sup> Better Decisions—Faster Indicators in the Properties Window show how many Setup times were defined

| Properties                             |             |        |       |  |  |  |  |  |
|----------------------------------------|-------------|--------|-------|--|--|--|--|--|
| ACTIVITY LOGIC                         |             |        |       |  |  |  |  |  |
| Name:                                  | Activity    |        | A     |  |  |  |  |  |
| Capacity:                              | 1           |        |       |  |  |  |  |  |
| Buffers:                               | In: 999     | Out: 0 |       |  |  |  |  |  |
| Time:                                  | T(3, 5, 10) |        | Min 🔻 |  |  |  |  |  |
| Multi Entity:                          |             | Define |       |  |  |  |  |  |
| Hourly Cost:                           | 0           |        |       |  |  |  |  |  |
| ▶ Resource                             |             |        |       |  |  |  |  |  |
| ▷ Availability                         |             |        |       |  |  |  |  |  |
| ▷ Batching                             |             |        |       |  |  |  |  |  |
| ∡ Setup 🔳                              |             |        |       |  |  |  |  |  |
| 🕂 Add 🗶 Dele                           | ete         |        | Ŧ     |  |  |  |  |  |
| ALL; Time: 15 Mir                      |             |        |       |  |  |  |  |  |
| ALL; Time: 15 Mir<br>ALL: Time: 15 Mir |             |        | _     |  |  |  |  |  |
| ALL, TING, TO MI                       |             |        |       |  |  |  |  |  |
| Entity:                                | ALL         |        | •     |  |  |  |  |  |
| Time:                                  | 15          |        | Min 🔻 |  |  |  |  |  |
| Resource:                              |             |        | •     |  |  |  |  |  |
| Priority:                              | 0           |        | •     |  |  |  |  |  |
| Disable:                               |             |        |       |  |  |  |  |  |
| Downtimes                              |             |        |       |  |  |  |  |  |
| Notes                                  |             |        |       |  |  |  |  |  |
| Advanced                               |             |        |       |  |  |  |  |  |

| Properties ×   |             |        |  |  |  |  |  |
|----------------|-------------|--------|--|--|--|--|--|
| ACTIVITY LOGIC |             |        |  |  |  |  |  |
| Name:          | Activity    | â      |  |  |  |  |  |
| Capacity:      | 1           |        |  |  |  |  |  |
| Buffers:       | In: 999     | Out: 0 |  |  |  |  |  |
| Time:          | T(3, 5, 10) | Min    |  |  |  |  |  |
| Multi Entity:  |             | Define |  |  |  |  |  |
| Hourly Cost:   | 0           |        |  |  |  |  |  |
| Resource       |             |        |  |  |  |  |  |
| ◊ Availability |             |        |  |  |  |  |  |
| Batching       |             |        |  |  |  |  |  |
| Setup          |             |        |  |  |  |  |  |
| Downtimes      |             |        |  |  |  |  |  |
| 🕂 Add 💥 Dele   | te          |        |  |  |  |  |  |
|                |             |        |  |  |  |  |  |
|                |             |        |  |  |  |  |  |
|                |             |        |  |  |  |  |  |
| Notes          |             |        |  |  |  |  |  |
| Advanced       |             |        |  |  |  |  |  |

ProModel® Better Decisions—Easter Indicators in the Properties Window show how many Downtimes were defined

| Properties        |                                                                                                    |        |       |  |  |  |  |  |  |
|-------------------|----------------------------------------------------------------------------------------------------|--------|-------|--|--|--|--|--|--|
| ACTIVITY   LO     | ACTIVITY LOGIC                                                                                                    |        |       |  |  |  |  |  |  |
| Name:             | Activity                                                                                                    |        | A     |  |  |  |  |  |  |
| Capacity:         | 1                                                                                                    |        |       |  |  |  |  |  |  |
| Buffers:          | In: 999                                                                                                    | Out: 0 |       |  |  |  |  |  |  |
| Time:             | T(3, 5, 10)                                                                                                    |        | Min 💌 |  |  |  |  |  |  |
| Multi Entity:     | De                                                                                                    | fine   |       |  |  |  |  |  |  |
| Hourly Cost:      | 0                                                                                                    |        |       |  |  |  |  |  |  |
| Resource          |                                                                                                    |        |       |  |  |  |  |  |  |
| ♦ Availability    |                                                                                                    |        |       |  |  |  |  |  |  |
| ▶ Batching        |                                                                                                    |        |       |  |  |  |  |  |  |
| ▷ Setup           |                                                                                                    |        |       |  |  |  |  |  |  |
| ⊿ Downtimes       | 3                                                                                                    |        |       |  |  |  |  |  |  |
| 🕂 Add 💥 Delete    | e                                                                                                    |        | Ŧ     |  |  |  |  |  |  |
| Unscheduled; Freq | Unscheduled; Freq: 30 Min; Time: 15 Min;<br>Unscheduled; Freq: 30 Min; Time: 15 Min;<br>Unscheduled; Freq: 30 Min; Time: 15 Min; |        |       |  |  |  |  |  |  |
| Notes             |                                                                                                    |        |       |  |  |  |  |  |  |
| Advanced          |                                                                                                    |        |       |  |  |  |  |  |  |

| Properties     |                 |   |  |  |  |  |  |  |
|----------------|-----------------|---|--|--|--|--|--|--|
| ACTIVITY LOGIC |                 |   |  |  |  |  |  |  |
| Name:          | Activity        | 0 |  |  |  |  |  |  |
| Capacity:      | 1               |   |  |  |  |  |  |  |
| Buffers:       | In: 999 Out: 0  |   |  |  |  |  |  |  |
| Time:          | T(3, 5, 10) Min | • |  |  |  |  |  |  |
| Multi Entity:  | Define          |   |  |  |  |  |  |  |
| Hourly Cost:   | 0               |   |  |  |  |  |  |  |
|                |                 |   |  |  |  |  |  |  |

- Resource
- Availability
- Batching
- Setup
- Downtimes
- Notes
- Advanced

Once logic is added an indicator shows there is logic in the logic window

A preview of the logic window can be seeing by hovering the mouse over the ... indicator

| Proper     | ti <u>es</u> × |   |
|------------|----------------|---|
| ΑCTIVITY   | LOGIC          |   |
| Name:      | Activity       |   |
| Capacity:  | 1              |   |
| Buffers:   | In: 999 Out: 0 |   |
| Time:      | Properties     | × |
| Multi Enti |                |   |
| Hourly Co  | Wait 5 min     |   |
| ▶ Resource |                |   |
| Availab    |                |   |
| ▷ Batchin  |                |   |
| ▷ Setup    |                |   |
| ▷ Downti   | 1              |   |
| Notes      | 1              |   |
| Advanc     | 1              |   |
|            |                |   |
|            |                |   |
|            | > Notes        | _ |
|            | Advanced       |   |

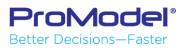

| Properties     |             | ×      |       |
|----------------|-------------|--------|-------|
| ACTIVITY LOGIC |             |        |       |
| Name:          | Activity    |        | A     |
| Capacity:      | 1           |        |       |
| Buffers:       | In: 999     | Out: 0 |       |
| Time:          | T(3, 5, 10) |        | Min 🔹 |
| Multi Entity:  | D           | efine  |       |
| Hourly Cost:   | 0           |        |       |
| Resource       |             |        |       |
| ▷ Availability |             |        |       |
| Batching       |             |        |       |
| ▷ Setup        |             |        |       |
| Downtimes      |             |        |       |
| Notes          |             |        |       |
|                |             |        |       |
|                |             |        |       |

Once notes are added an indicator shows there is information in the Notes tab

| Name:               | Act    | ivity             |         |          | 6         |
|---------------------|--------|-------------------|---------|----------|-----------|
| Capacity:           | 1      |                   |         |          |           |
| Buffers:            | In:    | 999               | Out:    | 0        |           |
| Time:               | T(3,   | 5, 10)            |         |          | Min       |
| Multi Entity:       |        | D                 | efine   |          |           |
| Hourly Cost:        | 0      |                   |         |          |           |
| Resource            |        |                   |         |          |           |
| Availability        |        |                   |         |          |           |
| Batching            |        |                   |         |          |           |
| ◊ Setup             |        |                   |         |          |           |
| Downtimes           |        |                   |         |          |           |
| 🔺 Notes 💼           |        |                   |         |          |           |
| This activity repre | esents | the bottleneck of | f our p | roductio | on proces |
|                     |        |                   |         |          |           |
|                     |        |                   |         |          |           |
|                     |        |                   |         |          |           |

Advanced

Advanced

| Properties     |                                           |        |
|----------------|-------------------------------------------|--------|
| ACTIVITY   L   | ogic 🛄                                    |        |
| Name:          | Activity                                  | A      |
| Capacity:      | 1                                         |        |
| Buffers:       | In: 999 Out: 0                            |        |
| Time:          | T(3, 5, 10)                               | lin 🔻  |
| Multi Entity:  | Define                                    |        |
| Hourly Cost:   | 0                                         |        |
| ▷ Resource     |                                           |        |
| ▷ Availability |                                           |        |
| ▶ Batching     |                                           |        |
| ▷ Setup        |                                           |        |
| Downtimes      |                                           |        |
| ▷ Notes        |                                           |        |
| ▷ Advance This | activity represents the bottleneck of the | system |

By hovering the mouse over the ... indicator it is possible to see the text inside the Notes window

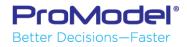

| Properties    |             |        | ×     |
|---------------|-------------|--------|-------|
| ACTIVITY   L  | ogic 🛄      |        |       |
| Name:         | Activity    |        | â     |
| Capacity:     | 1           |        |       |
| Buffers:      | In: 999     | Out: 0 |       |
| Time:         | T(3, 5, 10) | N      | Min 🔻 |
| Multi Entity: | Def         | ined 2 |       |
| Hourly Cost:  | 0           |        |       |
| ▶ Resource    |             |        |       |
| Availability  |             |        |       |
| Batching      |             |        |       |
| Setup 3       |             |        |       |
| Downtimes     | 2           |        |       |
| > Notes       |             |        |       |
| Advanced      |             |        |       |

With multiple indicators you can see all that is in the Property Window just by glancing at it

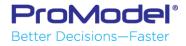

### Model Compilation Speed Increase

Compiles 20-30% faster than Process Simulator 2016.

| Process Simulator                                | ×      |
|--------------------------------------------------|--------|
| Please wait as the simulation model is compiling |        |
|                                                  |        |
| 21% - Main Model (Activities)                    |        |
|                                                  | Cancel |

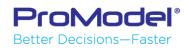

# On-page and off-page connectors

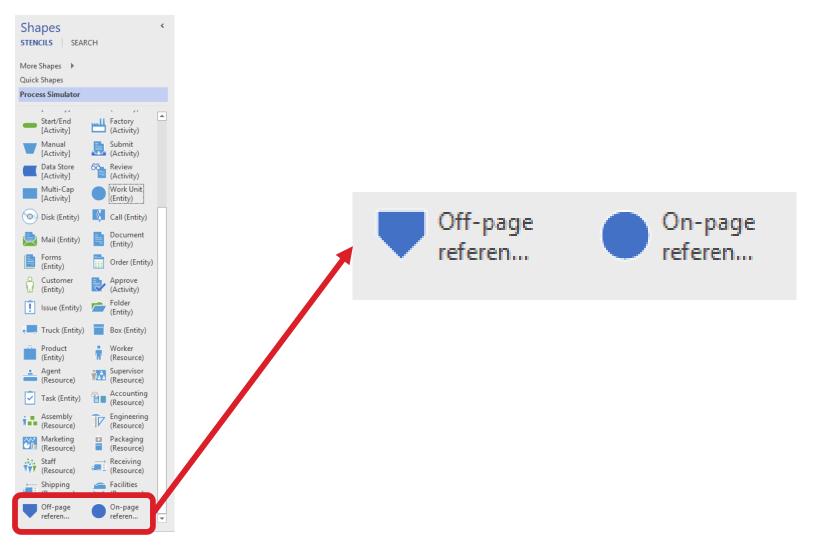

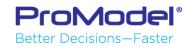

### **On-page connectors**

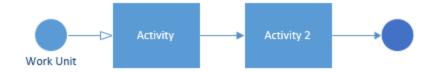

Used when we want to connect different flow charts on the same page

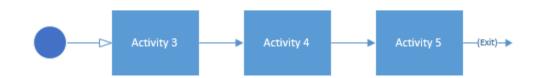

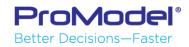

## On-page connectors

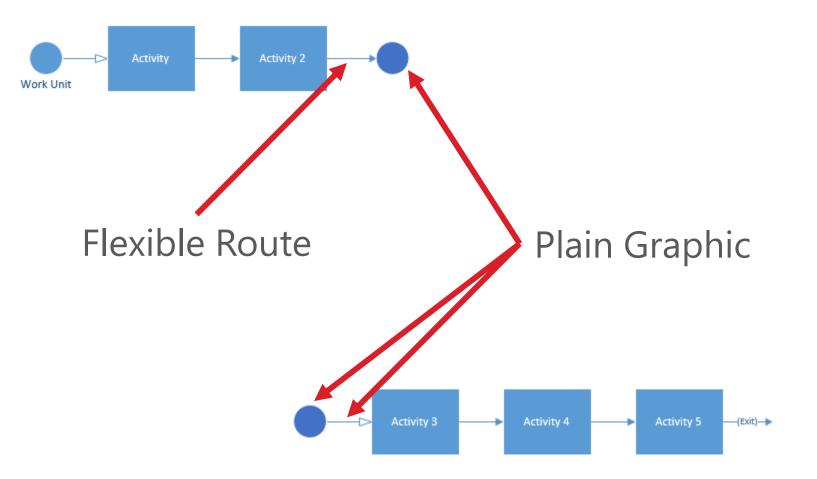

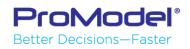

# Off-page connectors

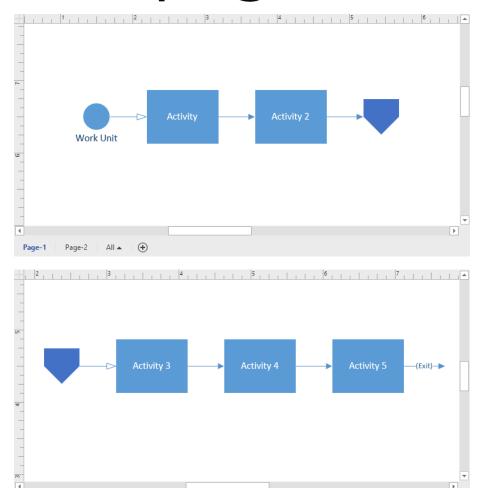

Used when we want to connect different flow charts on different pages

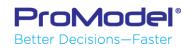

Page-2 All 🔺 (+

Page-

# Off-page connectors

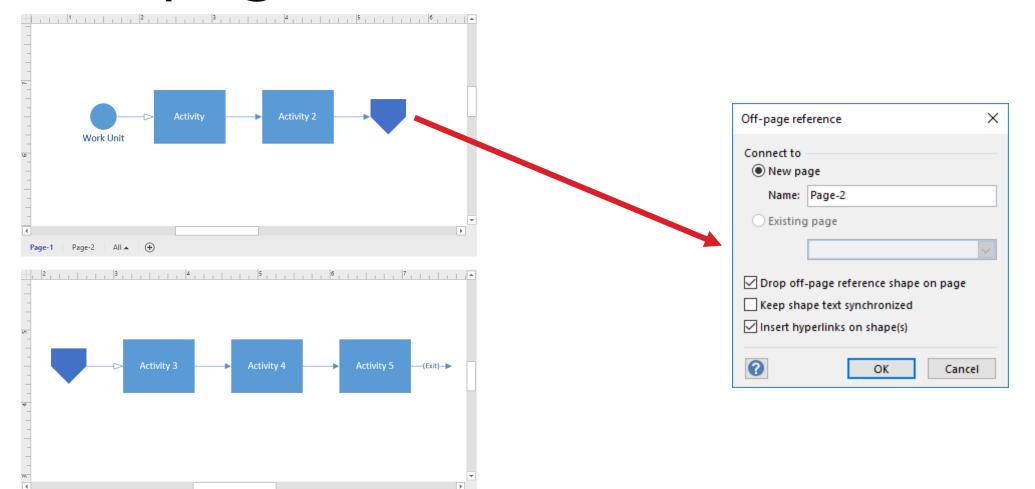

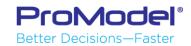

Page-1 Page-2 All 🔺 +

# Off-page connectors

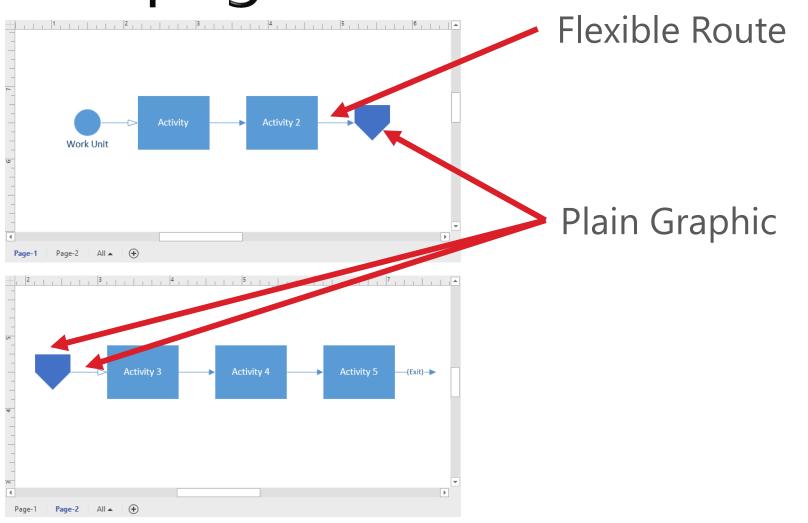

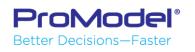

# What are Hierarchical Models?

- Hierarchical models are simply models that are built on top of models (or submodels).
- It's a way of rolling-up detailed processes into high level views, or "black box-ing" areas of your model at a higher level.

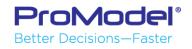

# Creating a Submodel

- Process Simulator allows you to model detailed processes and link them to a higher level process or summary view.
- The first step is to create a sub model. This sub model could be an entirely separate Visio (.vsdx) file, or simply another page within your existing model.
  - To create a sub-model within your current model, select the New Page icon at the bottom of the Visio screen.

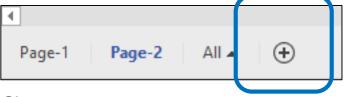

- On the New Page (i.e. Page-2), you can create a separate model.
- The second step will be to create a link between the two pages.

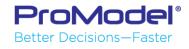

# Defining a Submodel

- Select the parent activity you wish to link to a sub model
- Select Advances in the Shape Properties. You can Enable or Disable the use of this submodels within your Process Simulator logic by selecting or deselecting "Use Submodel"
- Check Use Submodel. And Select the sub model to use.
  - Enter the Visio file name or the Page name and click OK
  - For pages within the same .vsdx, use the "Subaddress" field

ProModel Better Decisions—Faster

• To link to other .vsdx files (on a hard drive or network drive), use the "Address" field

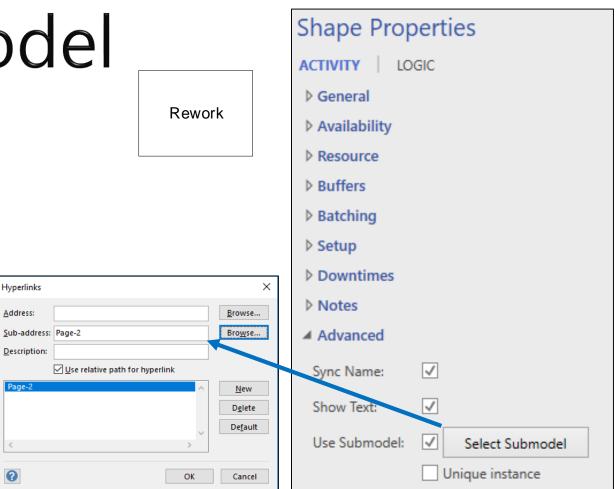

# Hierarchical Modeling Rules

- If the Submodel checkbox is checked for an activity, there must be a sub model defined.
- Entities enter a sub model at an activity that has either:
  - No incoming routing connection
  - An arrival connection with "Input to Submodel" checkbox checked
- Entities either exit the model from their sub model, or route back to the parent if the "Output from Submodel" checkbox is checked.

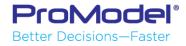

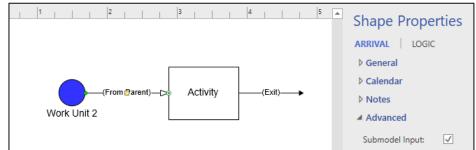

# Hierarchical Modeling Rules

- Two activities can share the same sub model
- If the sub model is unique to each activity we must check "Unique Instance."

| Advanced         |                   |
|------------------|-------------------|
| Statistics:      | $\checkmark$      |
| Sync Name:       | $\checkmark$      |
| Show Text:       | $\checkmark$      |
| Use Submodel:    | ✓ Edit Link       |
|                  | ✓ Unique instance |
| Submodel Prefix: | В                 |

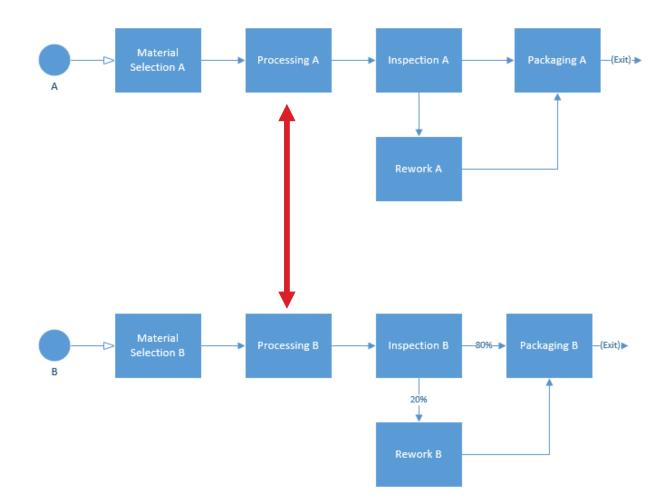

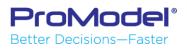

# FINISHED

- Thanks for attending this training course! We hope it was helpful.
- Remember, help is only an email or phone call away.
- Good luck and happy modeling!

Technical Support 888-776-6633 support@promodel.com 6 am - 6 pm M-F, Mountain Time

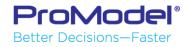